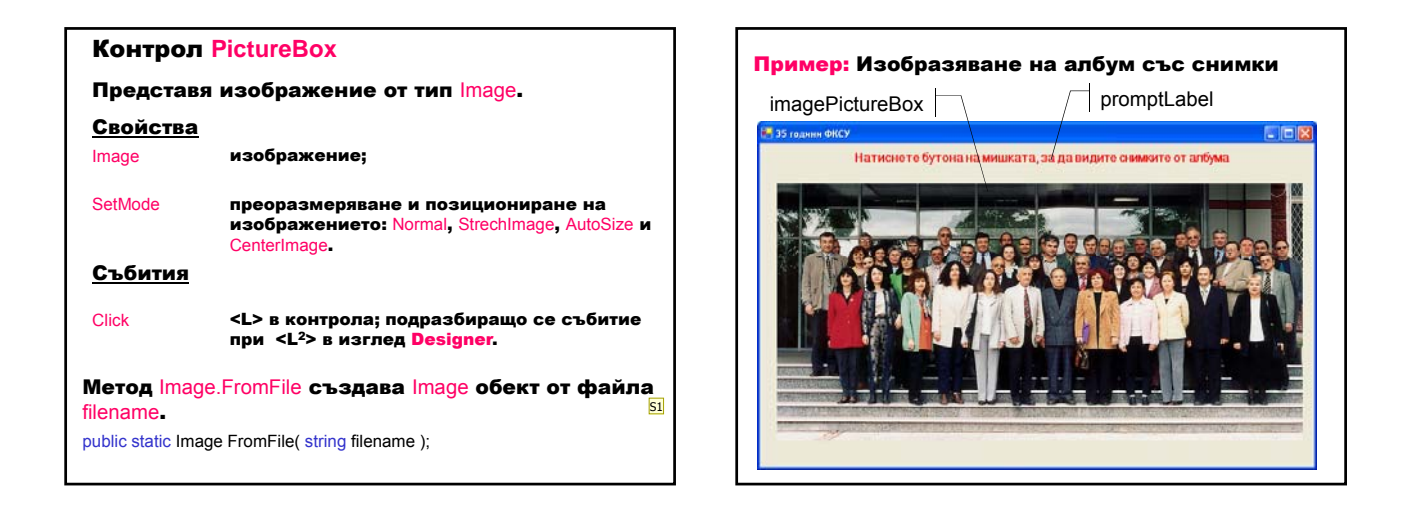

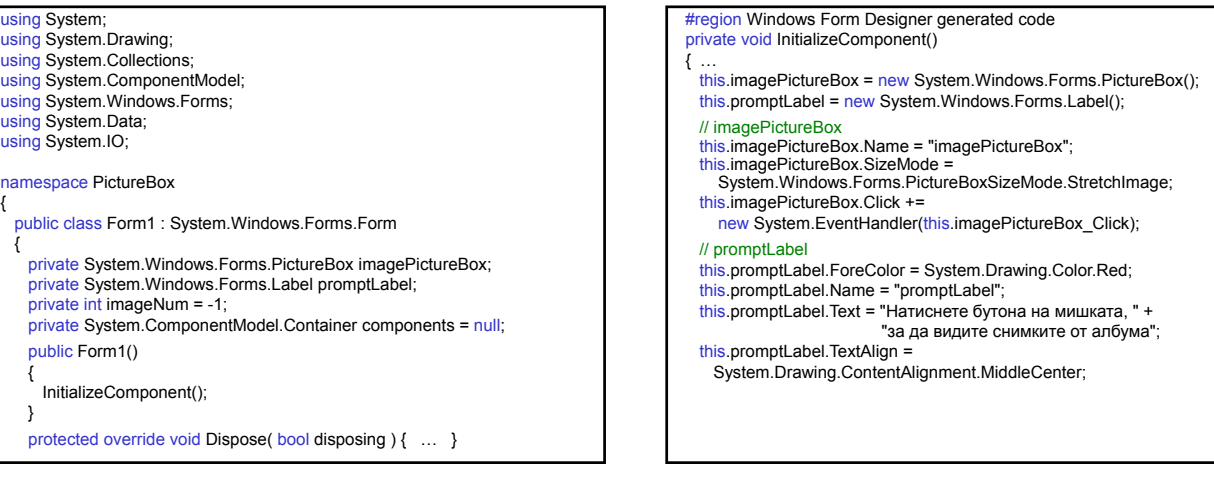

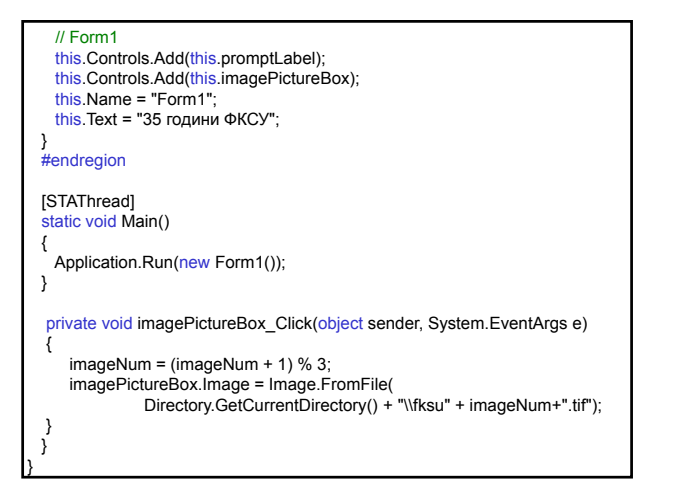

#### Работа с менюта

### Меню – групира

- а) меню-елементи (команди):
	- с клавиш за достъп (Alt+клавиш);
	- с маркер за отметка;

## б) подменюта.

#### Видове менюта

а) с меню-елементи;

### б) контекстно меню (<R>) .

**Slide 1**

**S1** ag

**ag**<br>SB; 19.5.2004 г.

### Контрол **MainMenu**

Изобразява меню с меню-елементи. Менюто се свързва с формата, като неговото име се присвоява на свойството Menu на формата. Методът Menu.CloneMenu създава копие на структурата на менюто – използва се за модифициране на структурата на менюто.

## Свойства

MenuItems **списък от меню-елементите, които съдържа.** 

### Контрол **ContextMenu**

Изобразява меню с често използвани елементи при натискане десния бутон на мишката. Свързва се с друг контрол, като неговото име се присвоява на свойството ContextMenu на другия контрол.

#### Свойства

SourceControl дава контрола, който изобразява контекстното меню.

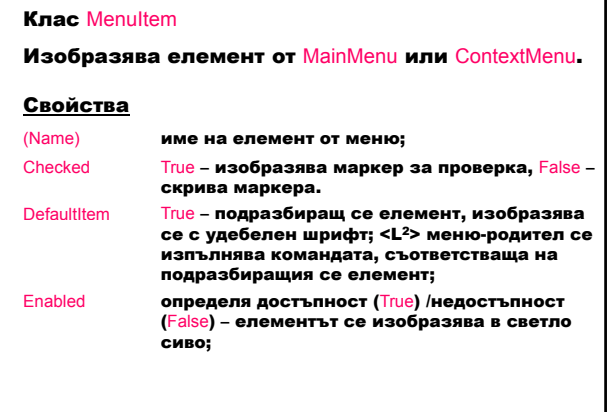

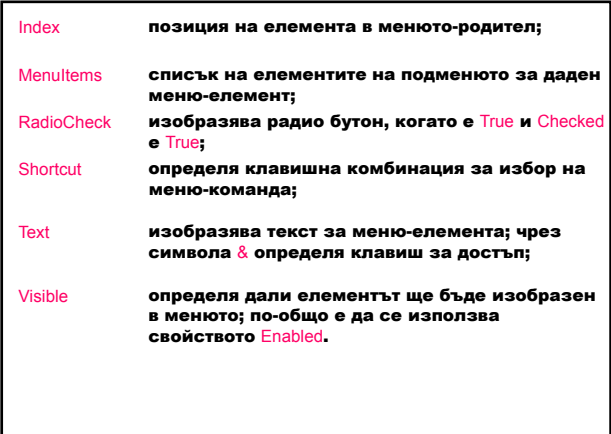

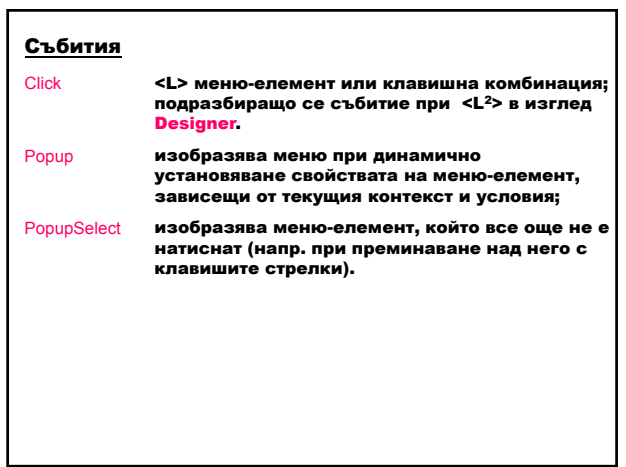

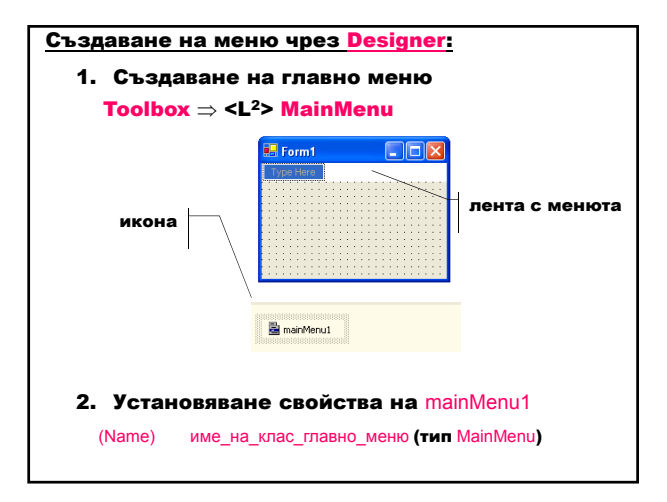

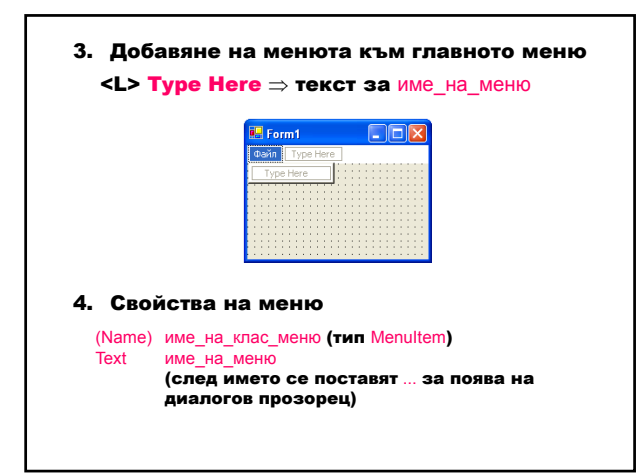

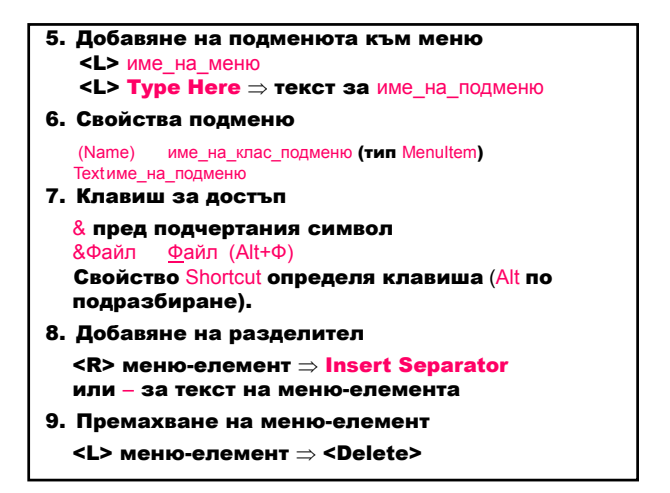

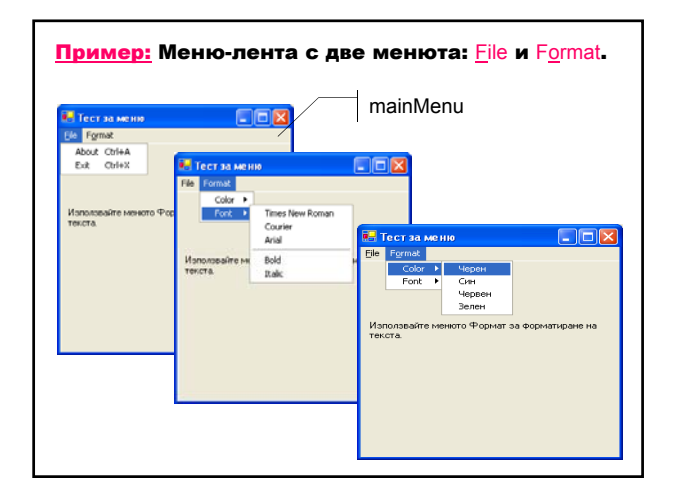

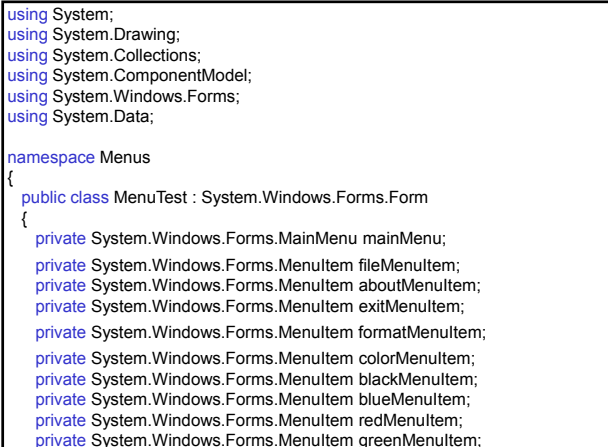

private System.Windows.Forms.MenuItem fontMenuItem: private System.Windows.Forms.MenuItem timesMenuItem private System.Windows.Forms.MenuItem courierMenuItem; private System.Windows.Forms.MenuItem arialMenuItem; private System.Windows.Forms.MenuItem separatorMenuItem; private System.Windows.Forms.MenuItem boldMenuItem; private System.Windows.Forms.MenuItem italicMenuItem; private System.Windows.Forms.Label displayLabel; private System.ComponentModel.Container components = null; public MenuTest() { InitializeComponent(); } protected override void Dispose( bool disposing ) { … }

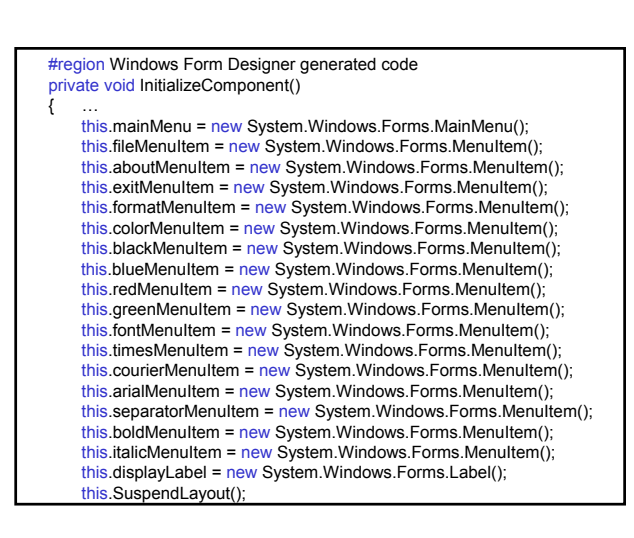

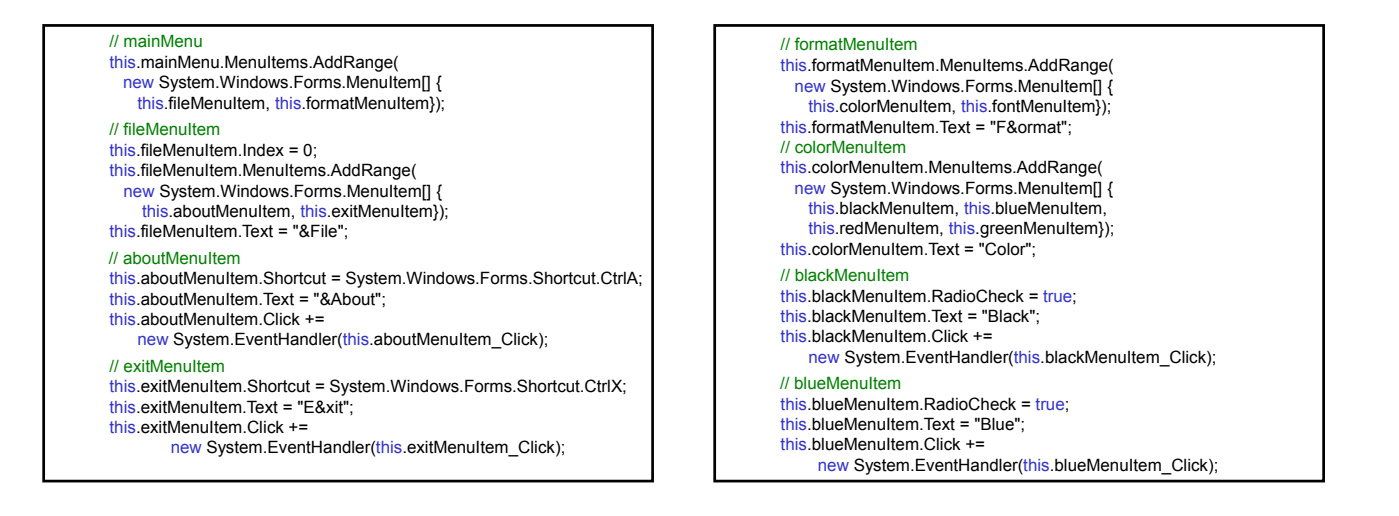

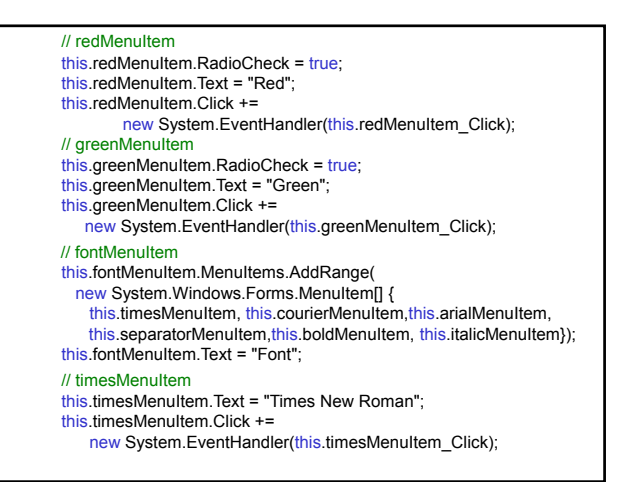

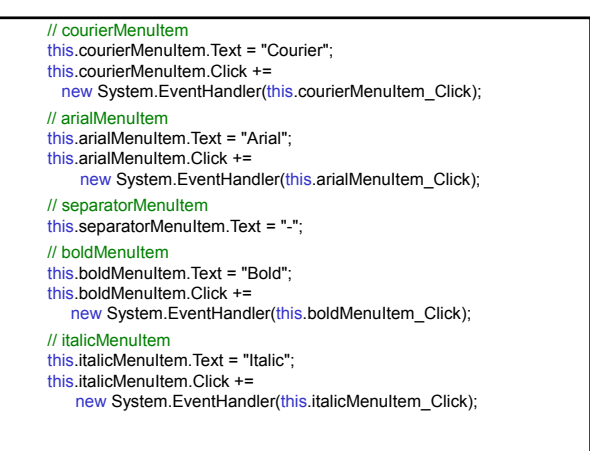

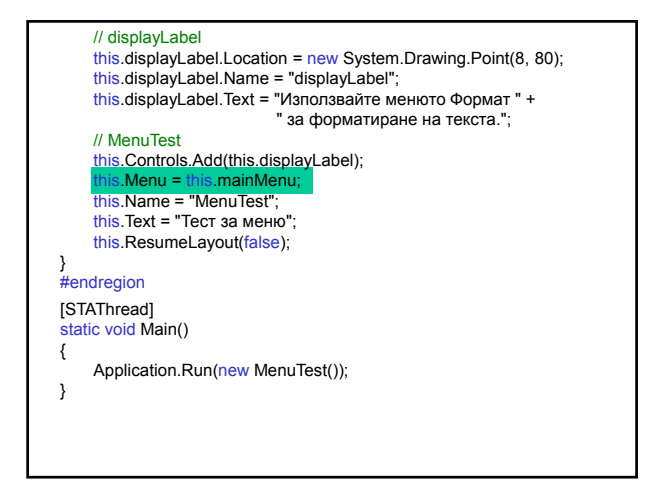

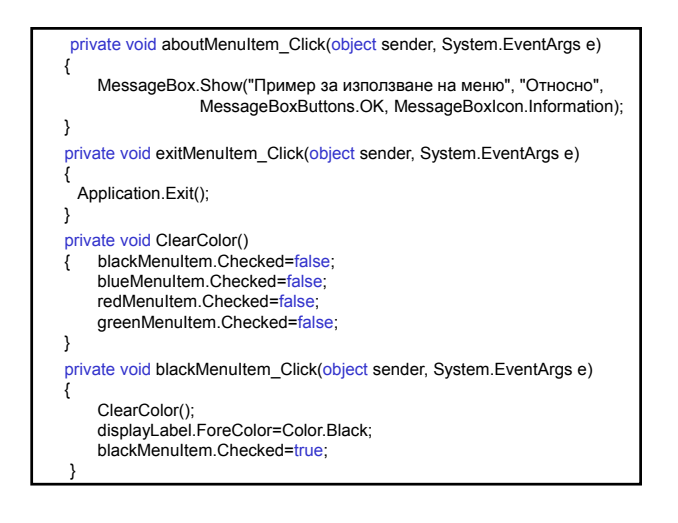

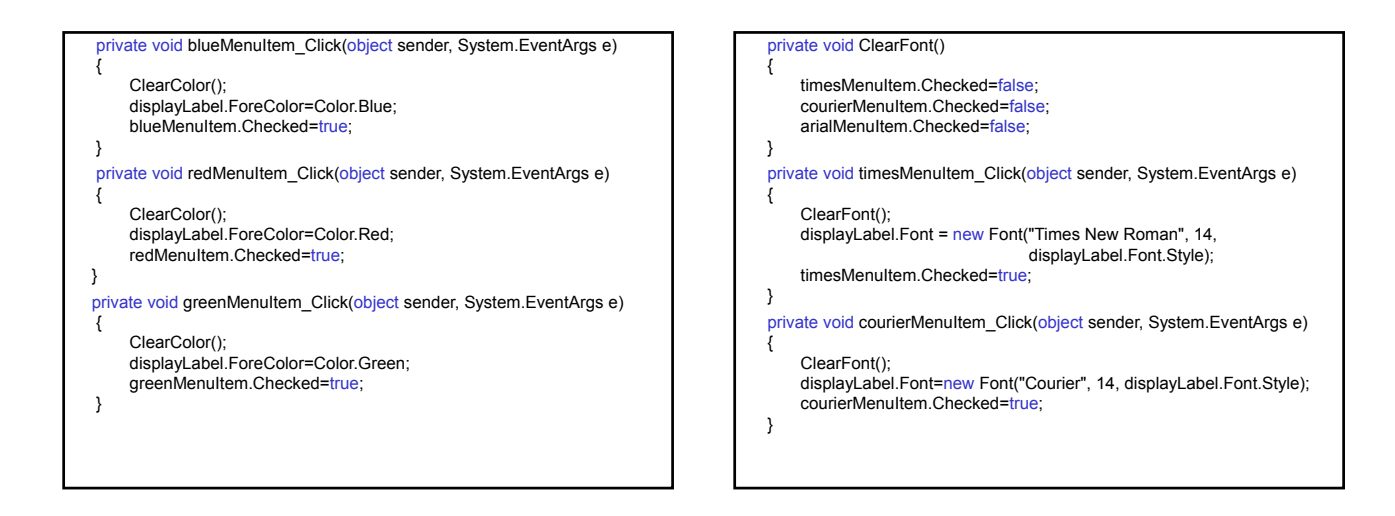

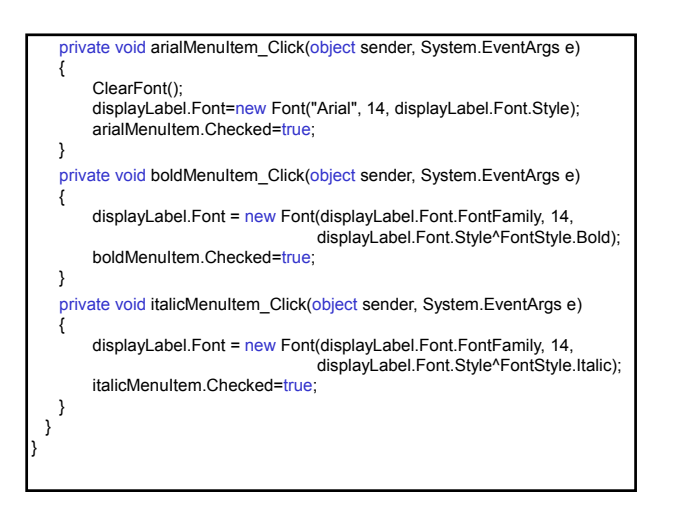

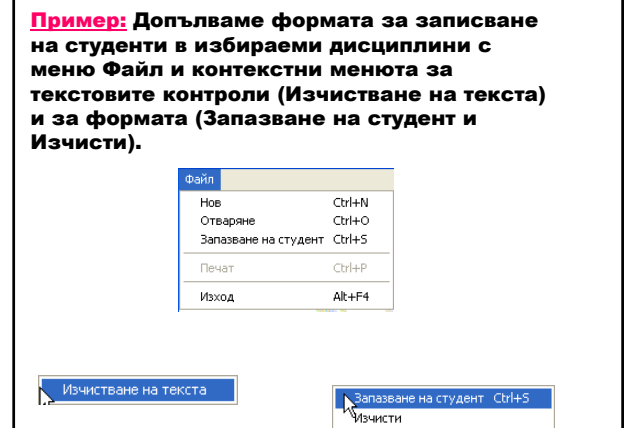

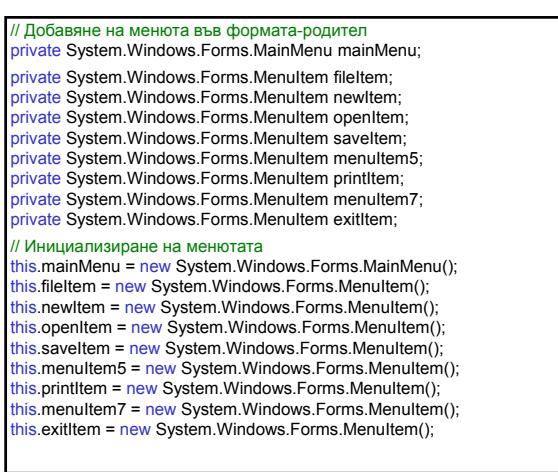

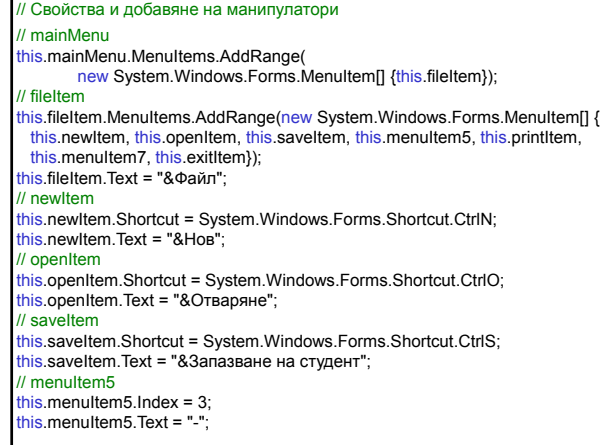

// printItem this.printItem.Enabled = false;<br><u>this</u>.printItem.Shortcut = System.Windows.Forms.Shortcut.CtrlP; this.printItem.Text = "&Печат"; // menuItem7 this.menuItem7.Index =  $5$ : this.menuItem7.Text =  $"$ -"; // exitItem this.exitItem.Shortcut = System.Windows.Forms.Shortcut.AltF4; this.exitItem.Text = "&Изход"; // StudentForm this.Menu = this.mainMenu; // Създаване на манипулатор на събитието Click за меню Нов this.newItem.Click += new System.EventHandler(this.newClick); // Създаване на манипулатор на събитието Click за меню Изход this.exitItem.Click += new System.EventHandler(this.exitClick);

// Реализиране на манипулатор при избор на меню Нов private void newClick(object sender, System.EventArgs e) { Reset(); // Изчистване на контролите printItem.Enabled=true; // Менюто Печат е достъпно } // Реализиране на манипулатор при избор на меню Изход private void exitClick(object sender, System.EventArgs e) { Close(); } // Добавяне на контекстно меню за изчистване на текста за текстовите

// контроли (въвеждане на собствено и фамилно име) private System.Windows.Forms.ContextMenu textBoxMenu; private System.Windows.Forms.MenuItem textBoxClearItem;

// Инициализиране на контекстното меню this.textBoxMenu = new System.Windows.Forms.ContextMenu(); this.textBoxClearItem = new System.Windows.Forms.MenuItem();

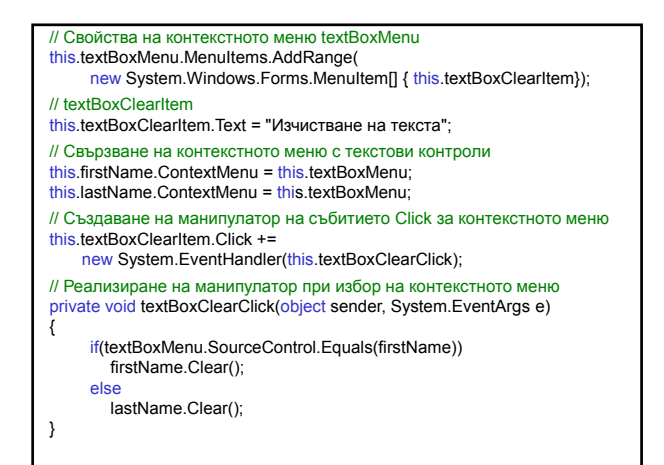

// Създаване и свързване на контекстно меню за формата с най-често // използваните команди Запазване на студент и Изчисти public StudentForm() { InitializeComponent(); Reset(); // Създаване на елементите на контекстно меню MenuItem[] formMenuItemList=new MenuItem[2]; // Копиране на първия елемент от главното меню чрез CloneMenu formMenuItemList[0]=saveItem.CloneMenu(); // Създаване на втори елемент чрез готовия манипулатор // за бутона Изчисти MenuItem clearItem=new MenuItem("&Изчисти", new System.EventHandler(clearClicked)); formMenuItemList[1]=clearItem; // Създаване и свързване на контекстното меню към формата чрез // свойството ContextMenu ContextMenu formMenu = new ContextMenu(formMenuItemList); this.ContextMenu=formMenu; }

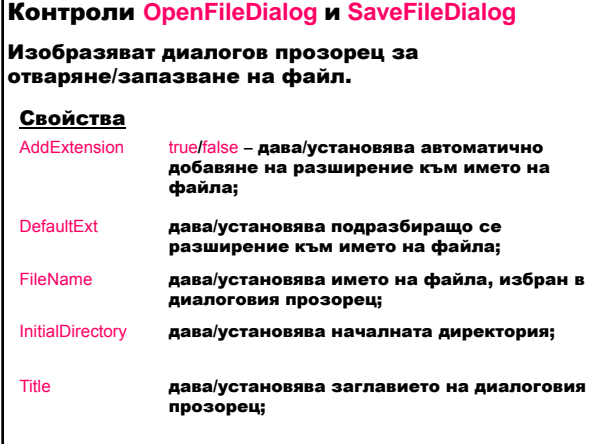

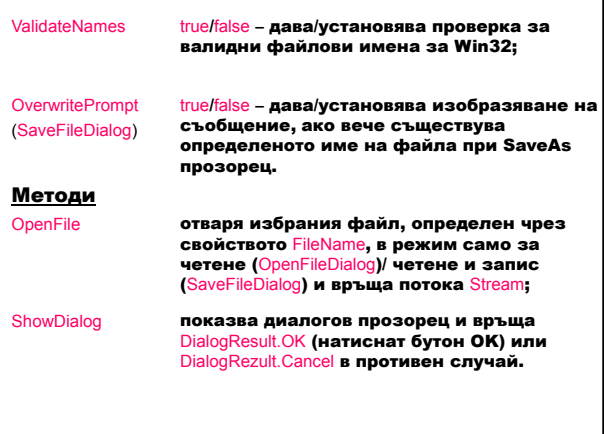

### Контрол **RichTextBox**

Изобразява контрол за въвеждане и редактиране на текст. Текстът се въвежда директно или се зарежда от текстов файл в Rich Text Format или Plain формат; позволява форматиране на символи и параграфи.

#### Методи

public int Find( string str)

Търси низа str в текста на контрола. Връща мястото на намерения текст или -1 при неуспешно търсене.

public void LoadFile (Stream data, RichTextBoxStreamType fileType); Зарежда съдържанието на съществуващ поток с данни data от тип fileType (PlainText, RichText, UnicodePlainText) в контрола.

public void SaveFile (string path, RichTextBoxStreamType fileType); Запазва съдържанието на контрола във файл с определено име path и тип fileTy

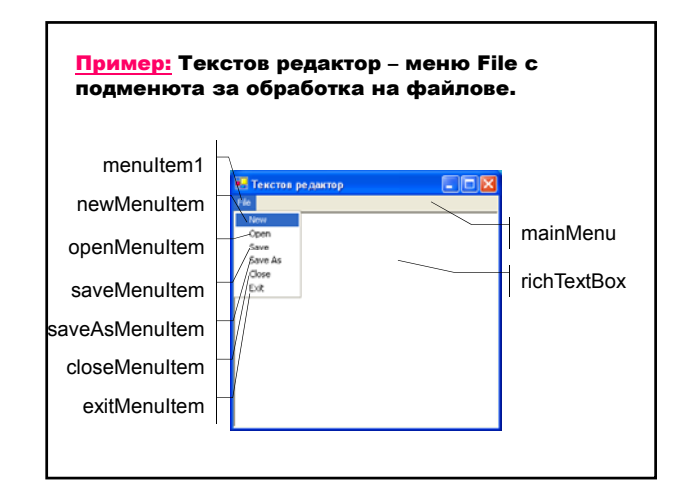

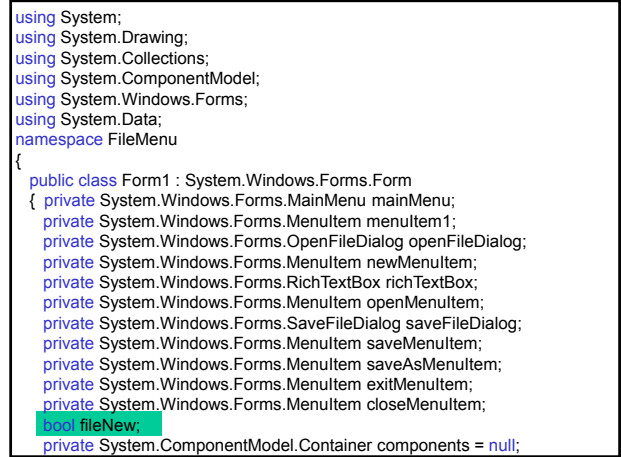

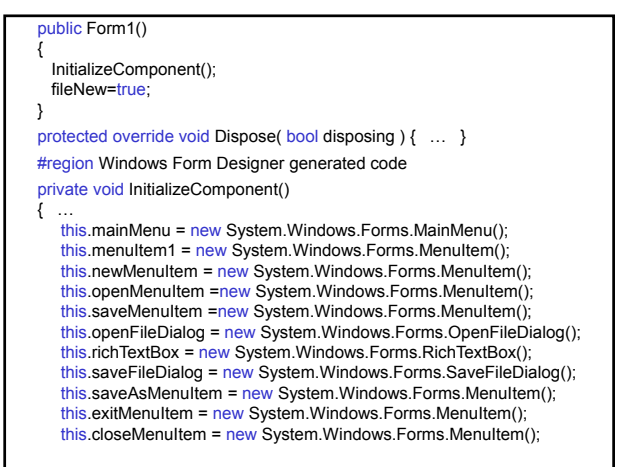

### // mainMenu

- this.mainMenu.MenuItems.AddRange
- (new System.Windows.Forms.MenuItem[] { this.menuItem1}); // menuItem1 this.menuItem1.MenuItems.AddRange (new System.Windows.Forms.MenuItem[] {this.newMenuItem, this.openMenuItem, this.saveMenuItem, this.saveAsMenuItem, this.closeMenuItem, this.exitMenuItem});<br>this.menuItem1.Text = "&File"; // newMenuItem this.newMenuItem.Text = "&New"; this.newMenuItem.Click += new System.EventHandler(this.newMenuItem\_Click);
- 
- // openMenuItem
- this.openMenuItem.Text = "&Open"; this.openMenuItem.Click +=
- new System.EventHandler(this.openMenuItem\_Click);
- // saveMenuItem
- this.saveMenuItem.Text = "&Save"; this.saveMenuItem.Click +=
- new System.EventHandler(this.saveMenuItem\_Click);
- 
- // openFileDialog this.openFileDialog.DefaultExt = "txt"; this.openFileDialog.Title = "Отваряне на файл"; // richTextBox this.richTextBox.Dock = System.Windows.Forms.DockStyle.Fill; this.richTextBox.Name = "richTextBox"; this.richTextBox.Text = ""; // saveFileDialog this.saveFileDialog.Title = "Запазване на файл"; // saveAsMenuItem this.saveAsMenuItem.Text = "Save &As"; this.saveAsMenuItem.Click += new System.EventHandler(this.saveAsMenuItem\_Click); // exitMenuItem this.exitMenuItem.Text = "E&xit"; this.exitMenuItem.Click + new System.EventHandler(this.exitMenuItem\_Click); // closeMenuItem this.closeMenuItem.Text = "&Close"; this.closeMenuItem.Click + new System.EventHandler(this.closeMenuItem\_Click);

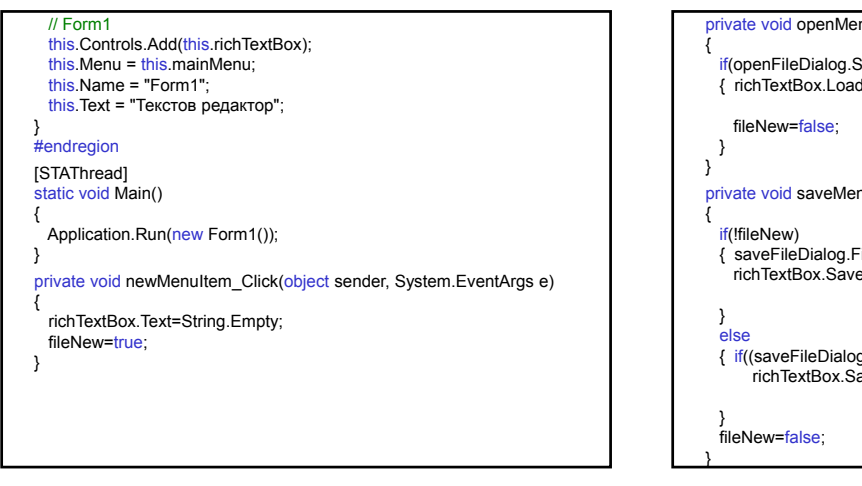

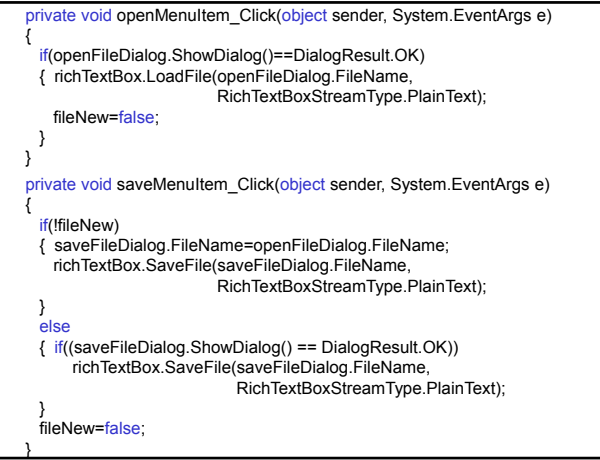

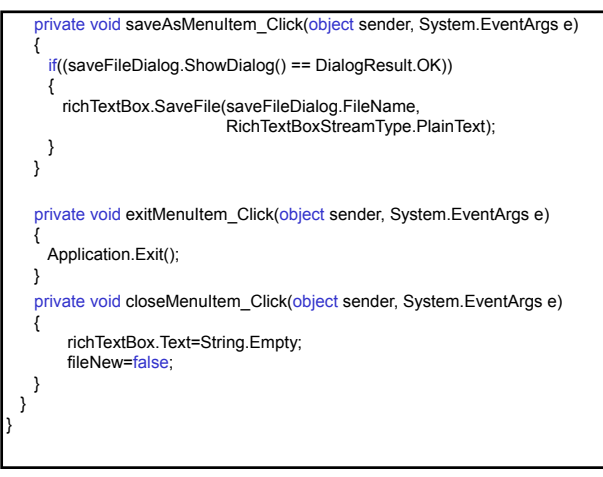

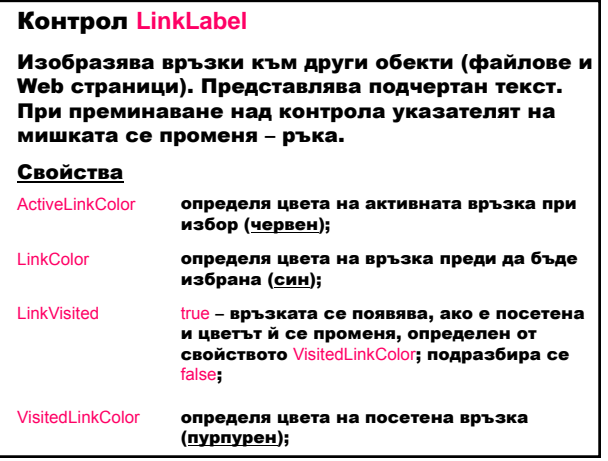

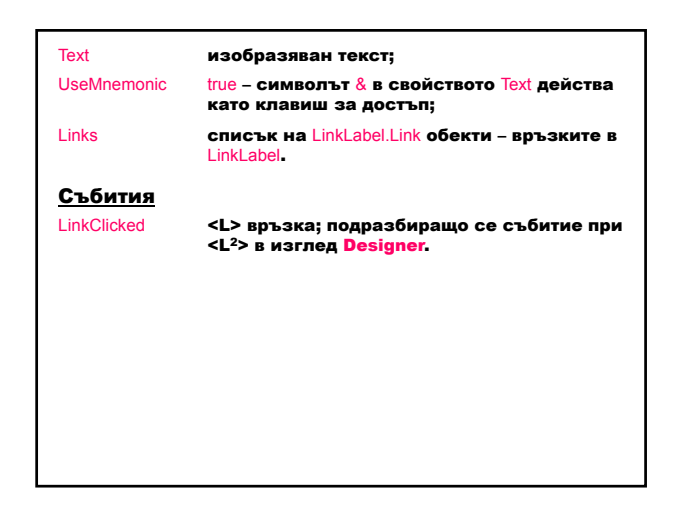

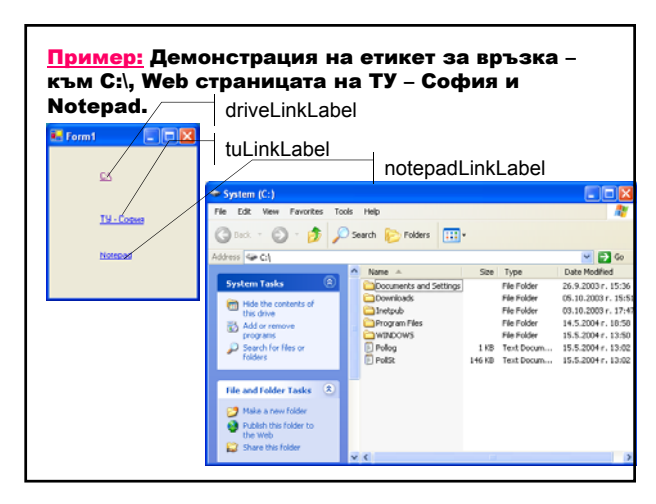

Класът System.Diagnostics.Process осигурява достъп до локални и отдалечени процеси; позволява стартиране и спиране на локални системни процеси.

public static Process Start (string fileName); public static Process Start (string fileName, string arguments);

Стартира процес, определен чрез име fileName на документ или файл и установява аргументите arguments на командния ред.

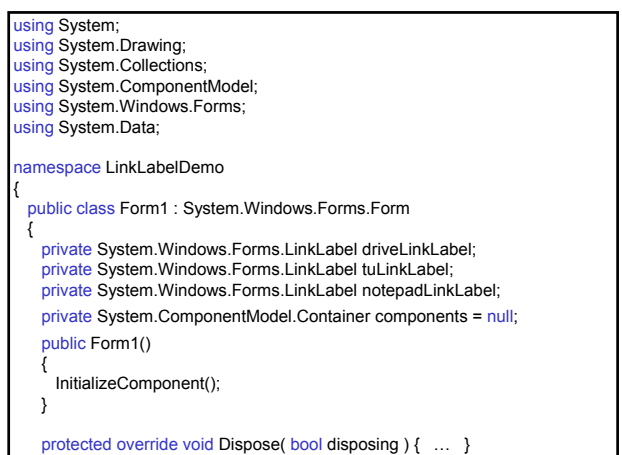

#region Windows Form Designer generated code private void InitializeComponent() { … this.driveLinkLabel = new System.Windows.Forms.LinkLabel(); this.tuLinkLabel = new System.Windows.Forms.LinkLabel(); this.notepadLinkLabel = new System.Windows.Forms.LinkLabel(); // driveLinkLabel this.driveLinkLabel.Name = "driveLinkLabel";<br>this.driveLinkLabel.Text = "C:\\"; this.driveLinkLabel.LinkClicked += new System.Windows.Forms.LinkLabelLinkClickedEventHandler (this.driveLinkLabel\_LinkClicked); // tuLinkLabel this.tuLinkLabel.Name = "tuLinkLabel"; this.tuLinkLabel.Text = "ТУ - София"; this.tuLinkLabel.LinkClicked += new System.Windows.Forms.LinkLabelLinkClickedEventHandler (this.tuLinkLabel\_LinkClicked);

### // notepadLinkLabel this.notepadLinkLabel.Name = "notepadLinkLabel"; this.notepadLinkLabel.Text = "Notepad";<br>this.notepadLinkLabel.LinkClicked += new System.Windows.Forms.LinkLabelLinkClickedEventHandler (this.notepadLinkLabel\_LinkClicked); // Form1 this.Controls.Add(this.notepadLinkLabel); this.Controls.Add(this.tuLinkLabel); this.Controls.Add(this.driveLinkLabel);<br>this.Name = "Form1"; this.Text = "Form1"; } #endregion [STAThread] static void Main() { Application.Run(new Form1()); }

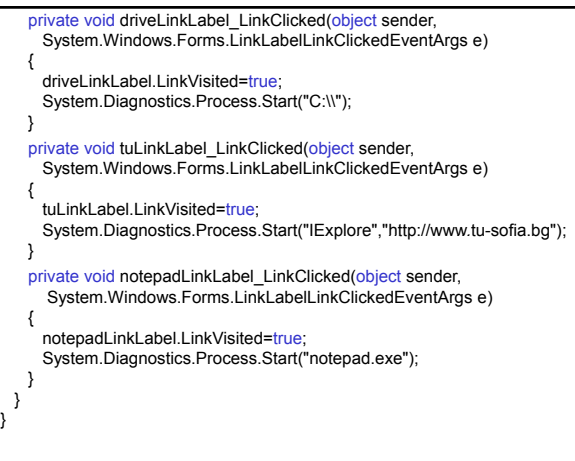

### Контрол **TreeView**

Изобразява йерархично представяне на възли в дърво.

Дърво (клас TreeView) е колекция от възли, организирани йерархично.

Възел (клас TreeNode) е обект, който съдържа данни и връзки към други възли.

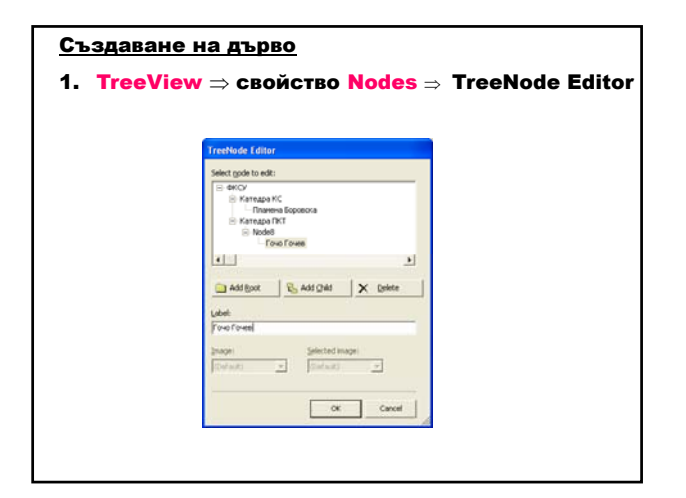

### 2. Чрез код

а) създаване и добавяне на корен на дървото <дървоTreeView>.Nodes.Add(new TreeNode(<етикет\_на\_корен>);

- б) избор на възел-родител
- <дървоTreeView>.Nodes(индекс\_на\_възел-родител); в) добавяне на възел-наследник <дървоTreeView>.Nodes(индекс\_на\_възел-родител).Add(<br>пеw TreeNode(<етикет\_на\_наследник>);

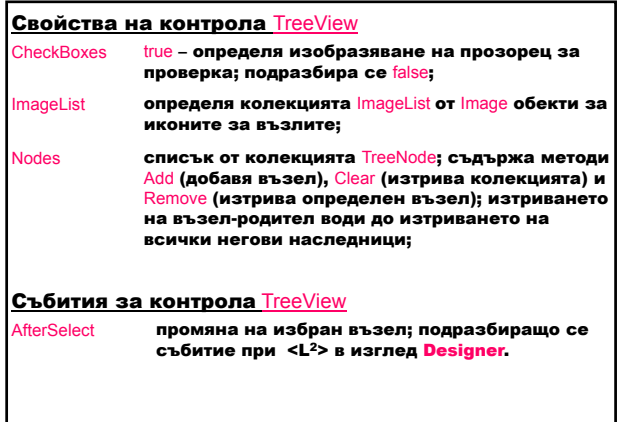

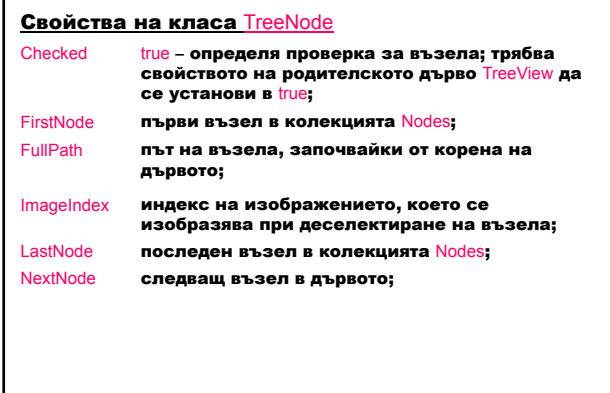

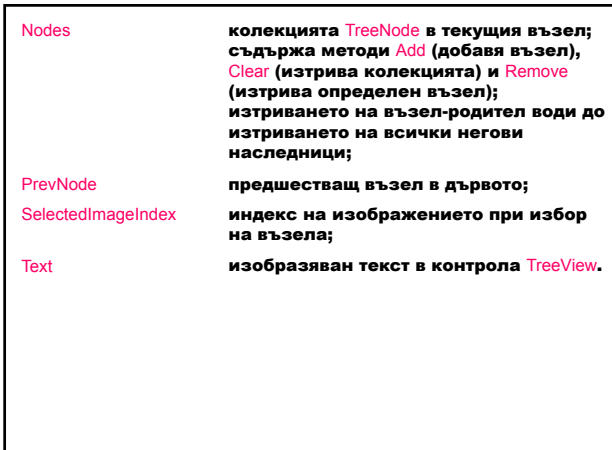

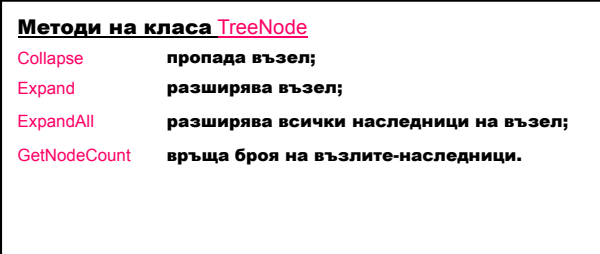

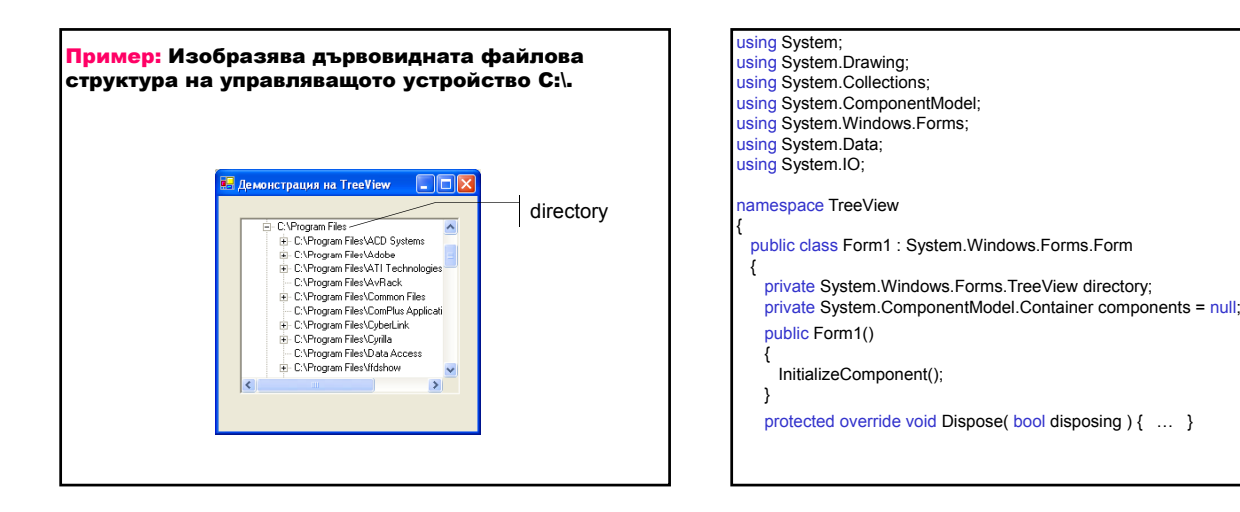

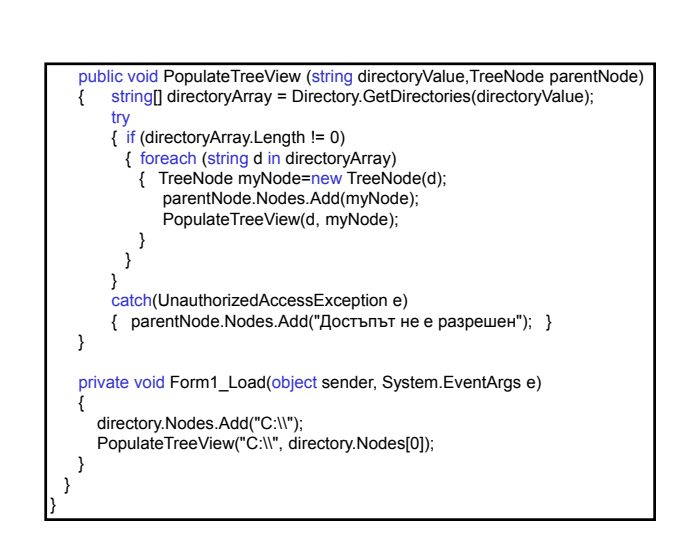

#### #region Windows Form Designer generated code private void InitializeComponent() { … this.directory = new System.Windows.Forms.TreeView(); this.SuspendLayout(); // directory this.directory.ImageIndex = -1;<br>this.directory.Name = "directory"; this.directory.SelectedImageIndex = -1; // Form1 this.Controls.Add(this.directory); this.Name = "Form1"; this.Text = "Демонстрация на TreeView"; this.Load += new System.EventHandler(this.Form1\_Load); } #endregion [STAThread] static void Main() { Application.Run(new Form1()); }

## Контрол **ListView**

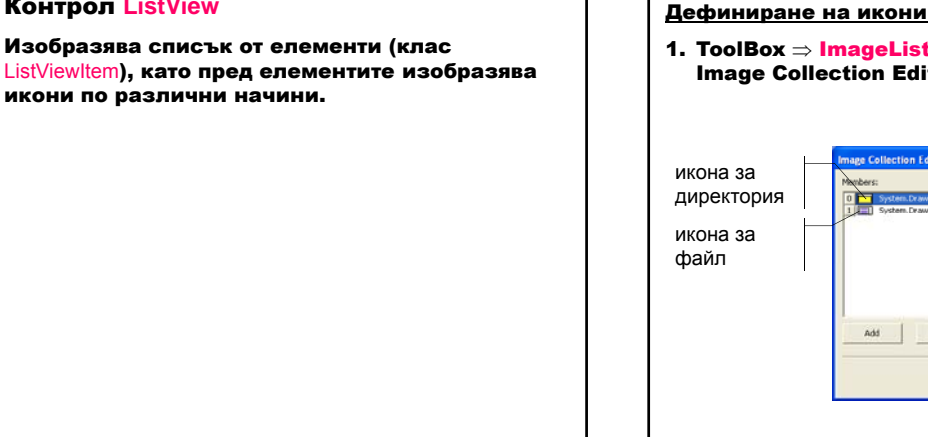

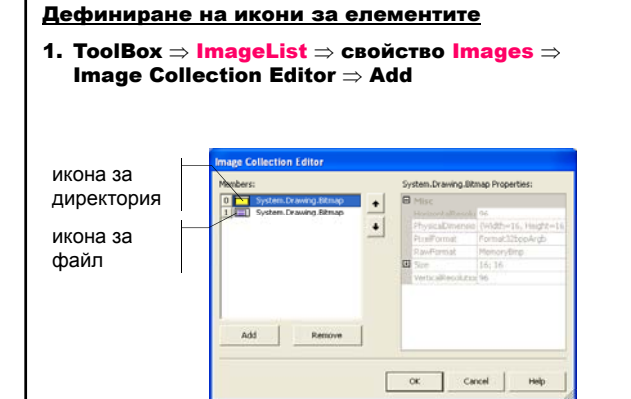

2. ListView ⇒ свойство SmallImageList ⇒ обект ImageList свойство LargeImageList ⇒ обект ImageList 3. Икони за елементите ListViewItem – в кода се установява свойството ImageIndex

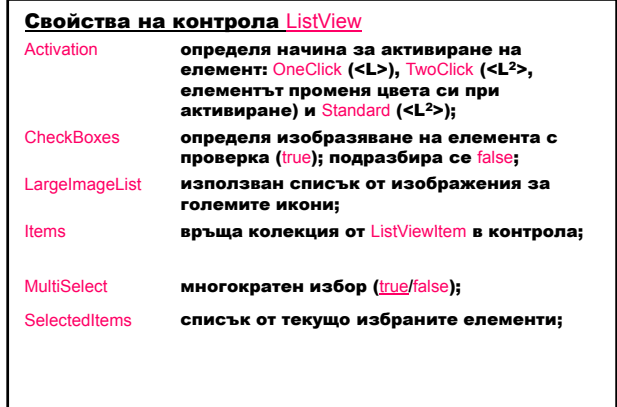

|      | SmallImageList<br>използван списък от изображения за<br>малките икони;          |  |
|------|---------------------------------------------------------------------------------|--|
| View | определя вида на елементите в списъка:<br>Largelcon, Smalllcon, List a Details. |  |
|      | Събития за контрола ListView                                                    |  |
|      |                                                                                 |  |

Пример: Изобразява файлове и директории чрез ListView  $\blacksquare$   $\blacksquare$   $\blacksquare$ 

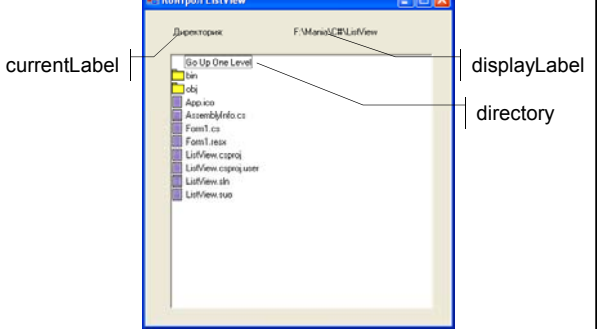

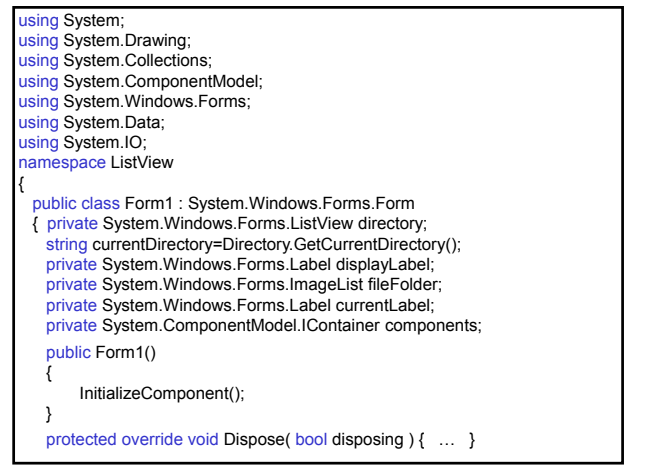

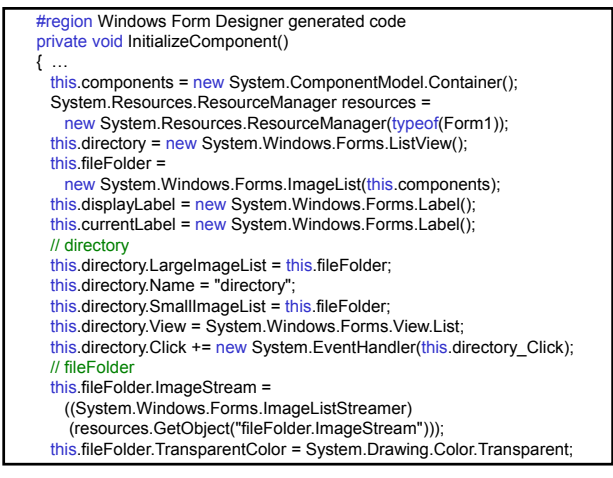

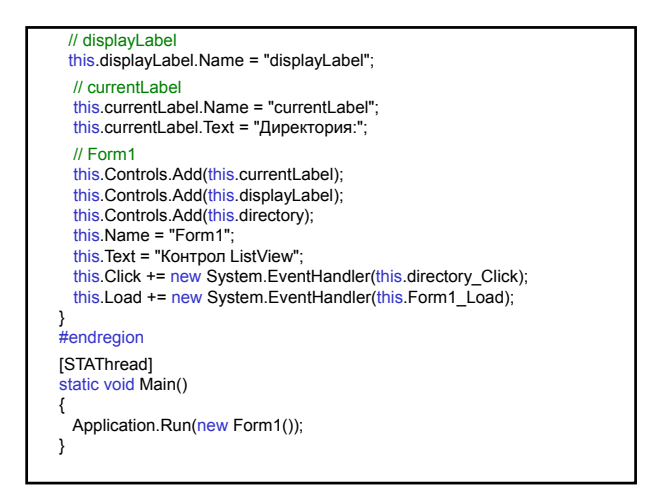

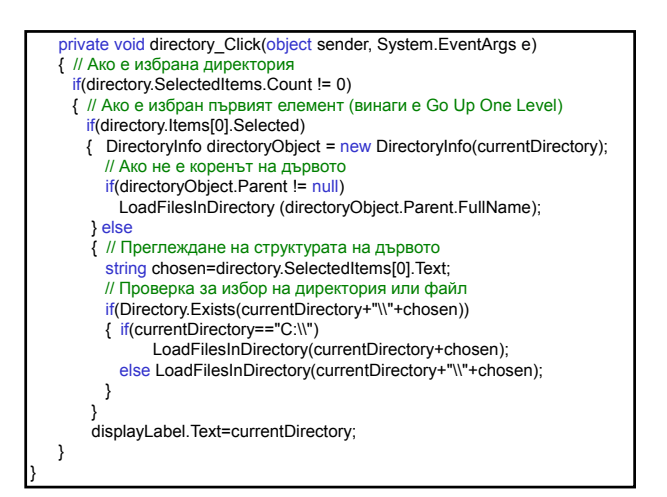

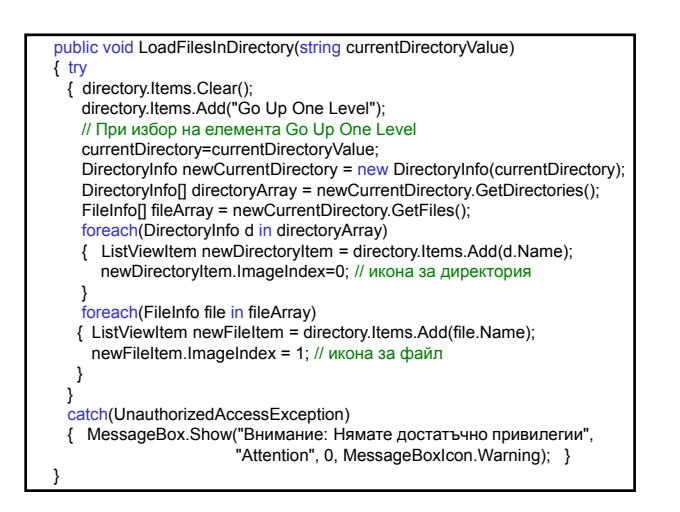

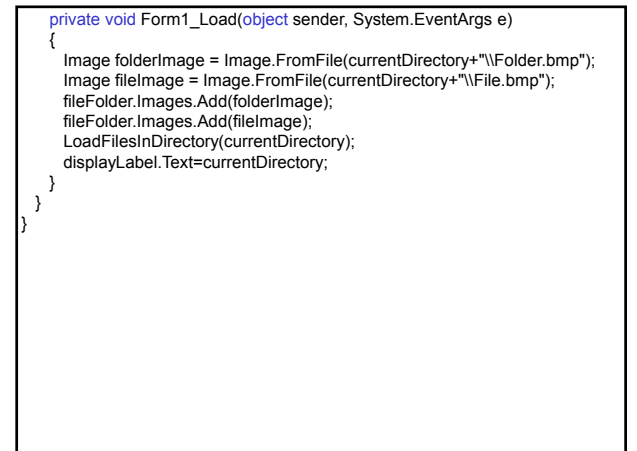

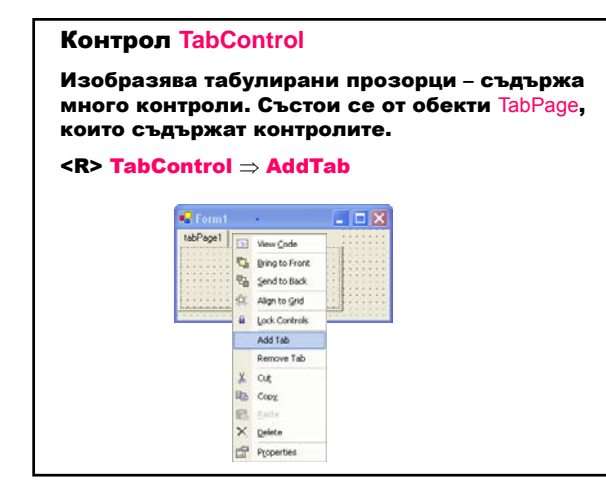

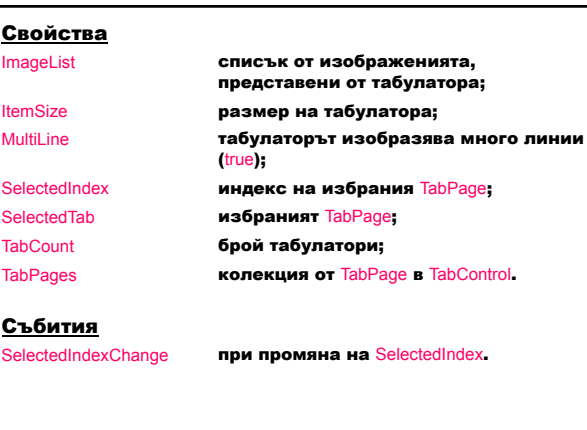

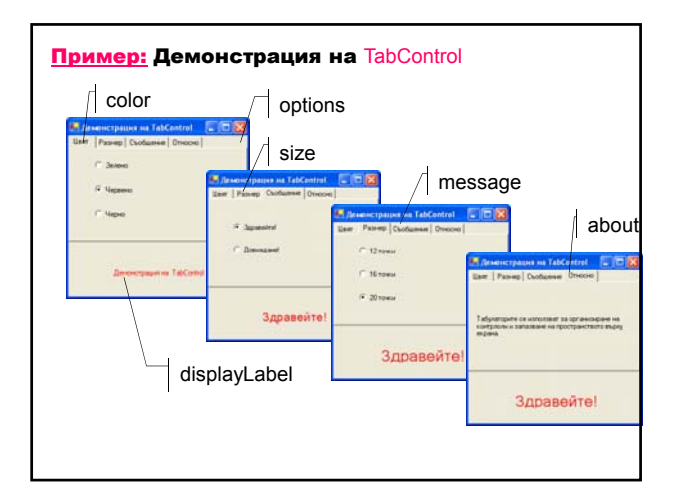

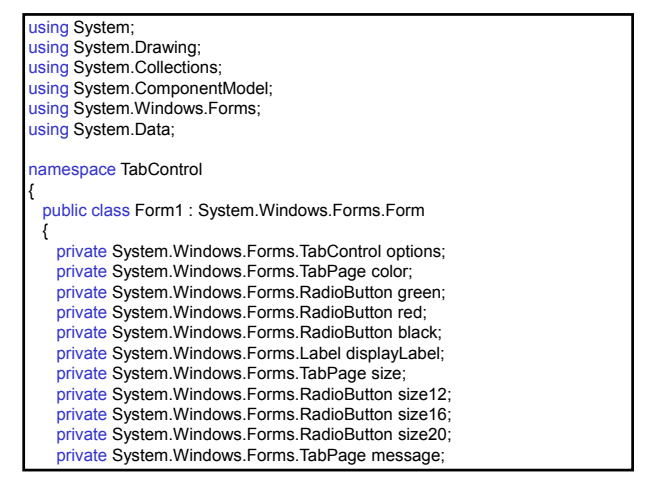

private System.Windows.Forms.RadioButton hello; private System.Windows.Forms.RadioButton goodBye; private System.Windows.Forms.TabPage about; private System.Windows.Forms.Label messageLabel; private System.ComponentModel.Container components = null; public Form1() { InitializeComponent(); } protected override void Dispose( bool disposing ) { … } #region Windows Form Designer generated code

private void InitializeComponent()  $\{$ this.options = new System.Windows.Forms.TabControl();

this.color = new System.Windows.Forms.TabPage(); this.green = new System.Windows.Forms.RadioButton(); this.red = new System.Windows.Forms.RadioButton(); this.black = new System.Windows.Forms.RadioButton(); this.displayLabel = new System.Windows.Forms.Label(); this.size = new System.Windows.Forms.TabPage(); this.size12 = new System.Windows.Forms.RadioButton();

this.size16 = new System.Windows.Forms.RadioButton(); this.size20 = new System.Windows.Forms.RadioButton(); this.message = new System.Windows.Forms.TabPage(); this.hello = new System.Windows.Forms.RadioButton(); this.goodBye = new System.Windows.Forms.RadioButton(); this.about = new System.Windows.Forms.TabPage(); this.messageLabel = new System.Windows.Forms.Label(); this.options.SuspendLayout(); // options this.options.Controls.Add(this.color); this.options.Controls.Add(this.size); this.options.Controls.Add(this.message); this.options.Controls.Add(this.about); this.options.Name = "options"; // color this.color.Controls.Add(this.green); this.color.Controls.Add(this.red); this.color.Controls.Add(this.black); this.color.Name = "color"; this.color.Text = "Цвят";

#### // green this.green.Name = "green"; this.green.Text = "Зелено"; this.green.CheckedChanged += new System.EventHandler(this.green\_CheckedChanged); // red this.red.Name = "red"; this.red.tvame = Ted,<br>this.red.Text = "Червено"; this.red.CheckedChanged += new System.EventHandler(this.red\_CheckedChanged);  $\prime\prime$  black this.black.Name = "black"; this.black.Text = "Черно"; this.black.CheckedChanged += new System.EventHandler(this.black\_CheckedChanged); // displayLabel this.displayLabel.Name = "displayLabel";<br>this.displayLabel.Text = "Демонстрация на TabControl"; this.displayLabel.TextAlign = System.Drawing.ContentAlignment.MiddleCenter;

### // size

this.size.Controls.Add(this.size20); this.size.Controls.Add(this.size16); this.size.Controls.Add(this.size12); this.size.Name = "size"; this.size.Text = "Размер"; // size12 this.size12.Name = "size12"; this.size12.Text = "12 точки"; this.size12.CheckedChanged += new System.EventHandler(this.size12\_CheckedChanged); // size16 this.size16.Name = "size16" this.size16.Text = "16 точки" this.size16.CheckedChanged += new System.EventHandler(this.size16\_CheckedChanged); // size20 this.size20.Name = "size20"; this.size20.Text = "20 точки"; this.size20.CheckedChanged +=

new System.EventHandler(this.size20\_CheckedChanged);

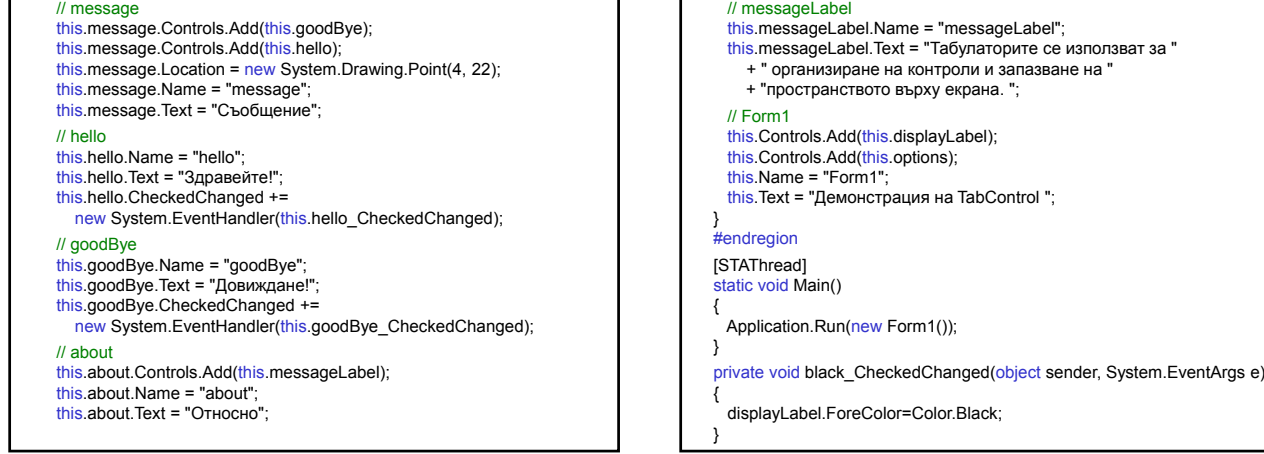

private void red\_CheckedChanged(object sender, System.EventArgs e) { displayLabel.ForeColor=Color.Red; } private void green\_CheckedChanged(object sender, System.EventArgs e) { displayLabel.ForeColor=Color.Green; } private void size12\_CheckedChanged(object sender, System.EventArgs e) { displayLabel.Font = new Font(displayLabel.Font.Name, 12); } private void size16\_CheckedChanged(object sender, System.EventArgs e) { displayLabel.Font = new Font(displayLabel.Font.Name, 16); } private void size20\_CheckedChanged(object sender, System.EventArgs e) { displayLabel.Font=new Font(displayLabel.Font.Name,20); }

private void hello\_CheckedChanged(object sender, System.EventArgs e) { displayLabel.Text = "Здравейте!"; } private void goodBye\_CheckedChanged(object sender, System.EventArgs e) { displayLabel.Text = "Довиждане!"; } } }